### **MANUELLE EINGABEN**

Bei manuellen Eingaben können Sie die Ba-Taste verwenden, um vor dem Bestätigen zur vorhergehenden Auswahl bzw. zu vorhergehenden Anzeigen zu gelangen.

ewipu<br>∭!j]Kowwew

15:23 22/11 2010

UTC+01h00 15:23 22/11 2010

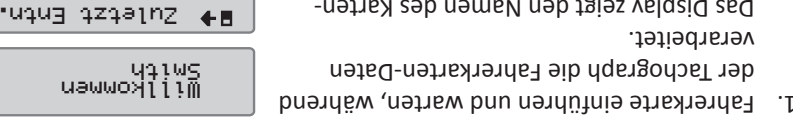

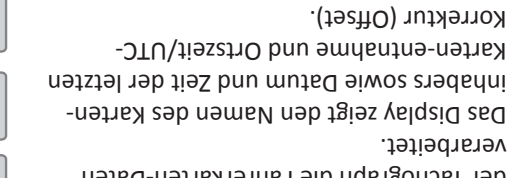

2. Mit Ruhe bis jetzt? JA oder NEIN fortfahren. Anm.: Nach Zeitüberschreitung (1 bzw. 20 min.) können keine manuellen Eingaben mehr vorgenommen

#### **Ruhe bis jetzt? JA** werden.

Am Ende des vorangegangenen Arbeitstages wurde die Fahrerkarte *Szenario:* entnommen und zu Beginn des neuen Arbeitstages eingeführt.

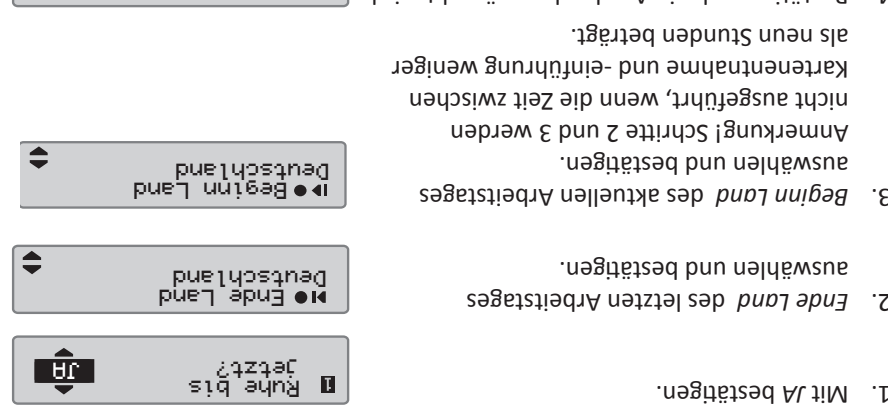

- Bestätigen, ob ein Ausdruck gewünscht wird 4. oder nicht.
- auswählen und bestätigen, um die *JA* 5. Eingaben zu bestätigen, und *NEIN*, um die Einträge zu entfernen oder zu ändern.

Stoneridge |  $SE5000$  Exakt  $Duo^2$ 

Jetzt sind Sie fahrbereit. 6.

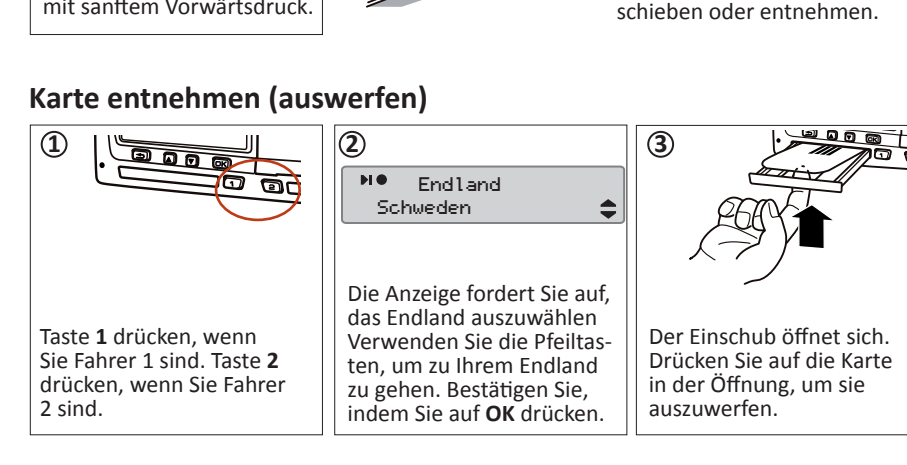

# mit sanftem Vorwärtsdruck.

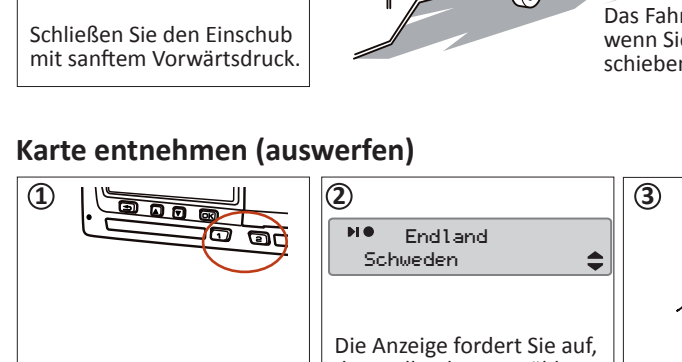

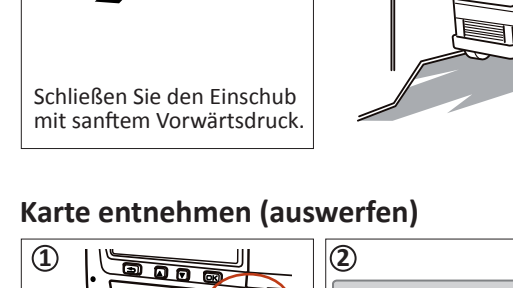

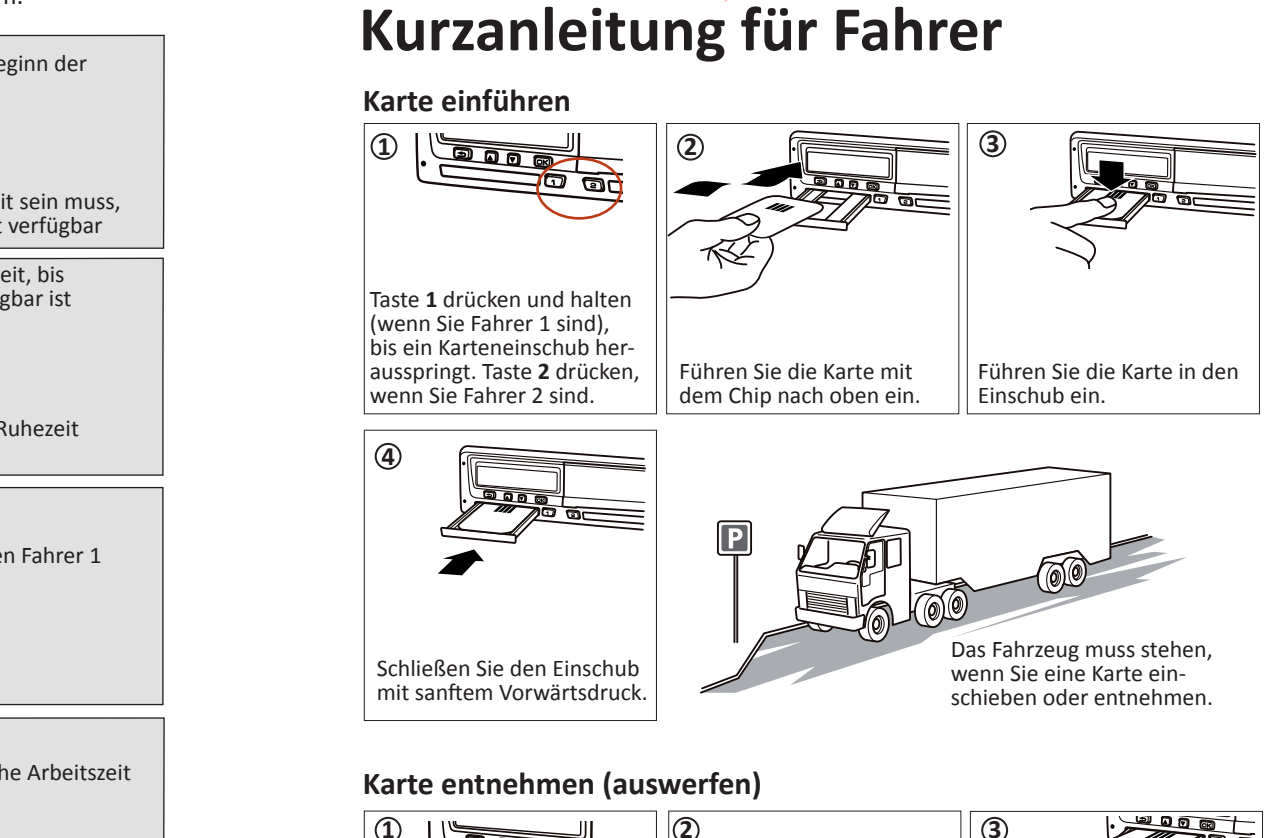

## **Ruhe bis jetzt? NEIN**

angezeigt.

bestätigen.

. *jetzt? JA*

L<sub>Hr</sub>

**NTEN** 

Einträge ausdrucken?

Einträge bestätigen?

STONERIDGE - JEDER BEREICH ABGEDECKT

Fahrbereit

 Sie sind am 23.11. um 15.23 Uhr *Szenario:* angekommen und haden die Karte entnommen. Sie haben bis 17.00 Uhr andere Arbeiten ausgeführt und bis 20.37 Uhr am 23.11. geruht und dann die Karte wieder eingeführt.

auswählen und bestätigen. *NEIN* 1.

bestätigen. *JA* mit *Manuelle vornehmen* 2.

Folgende Anzeige erscheint. Datum und 3. Ortszeit für die letzte Kartenentnahme wird

4. Aktivität Ar*beit* auswählen und bestätigen.

Datum, an dem die Aktivität geendet hat, einstellen und bestätigen (23.11.).

Zeit (Stunden und Minuten), and the map die Aktivität geendet hat, einstellen und

**b**uu neldäweus tissaduR tätivitäk . a

eingestellt werden.

bestätigen. In diesem Beispiel muss nichts

*Ruhe bis* Gehen Sie zu Schritt 4 im Kapitel 7.

23/11 Folgende Anzeige erscheint. 5.

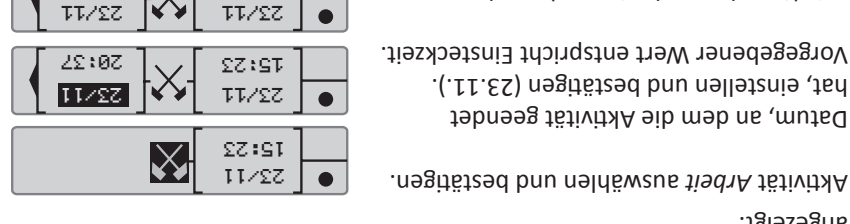

**00 27** 

23/11

Arb. Ende

15:23

17:00

23/11

 $\boldsymbol{\times}$  $\bullet$ 

 $\boldsymbol{\times}$ 

22:07 1. .1 00:27

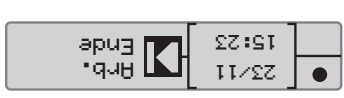

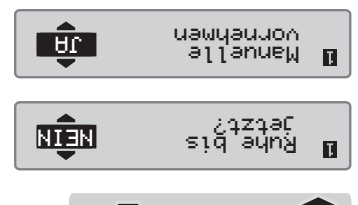

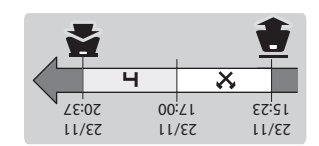

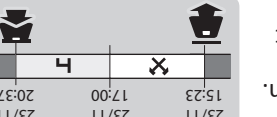

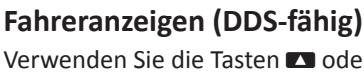

Verwenden Sie die Tasten 1 oder 1, um nach oben/nach unten zu blättern und eines der folgenden Displays anzuzeigen. Nähere Informationen über Fahreranzeigen finden Sie auf www.stonerigdeelectronics.com.

**Verbleibende Lenkzeit** Nächste Aktivität (Beginn der Verbleibende Lenkzeit bis täglichen Ruhezeit) zur nächsten Aktivität Θ FI.  $9h$ Die verbleibende Lenkzeit Wie lang die Ruhezeit sein muss, bevor mehr Lenkzeit verfügbar wird angezeigt Verbleibende Ruhezeit, bis **Verbleibende Ruhezeit** mehr Lenkzeit verfügbar ist Aktuelle Aktivität Fahrer 1 (Ruhepause)  $\overline{+e}$ 4h30 lи Aktuelle Aktivität Fahrer 2 Nach dieser Pause/Ruhezeit verfügbare Lenkzeit **Übersicht** Lenkzeit seit der letzten Pause/Ruhezeit Aktuelle Aktivität Fahrer 1 Gesamte Pausezeiten Fahrer 1 ला 01K48 M01h166 **图**5 03h45 13:01 Aktuelle Aktivität Fahrer 2 **Ortszeit** Dauer der Aktivität von Fahrer 2 **Arbeitszeit** Arbeitszeit seit der letzten Pause Bedeutet, dass Tägliche Arbeitszeit Fahrerdaten angezeigt werden  $4x$  5h23 刘  $7h59$  $\boldsymbol{\mathsf{x}}$ ∣w)⊿0h30. 32h00 Wöchentliche Arbeitszeit Tägliche Pausezeiten**Geschwindigkeit & Tachometerstand** Typ der in Einschub 1 einge-Aktuelle Geschwindigkeit 045km2h führten Karte 000173.9 网络属 -kn Typ der in Einschub 2 eingeführten Karte Kilometerstand

Vollständige Informationen zum SE5000 erhalten Sie im<br>Fahrer- und Unternehmenshandbuch bzw. unter www.stoneridgeelectronics.com

# **Papierrolle wechseln**

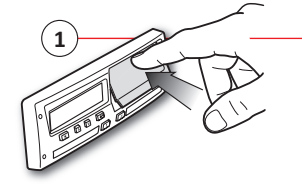

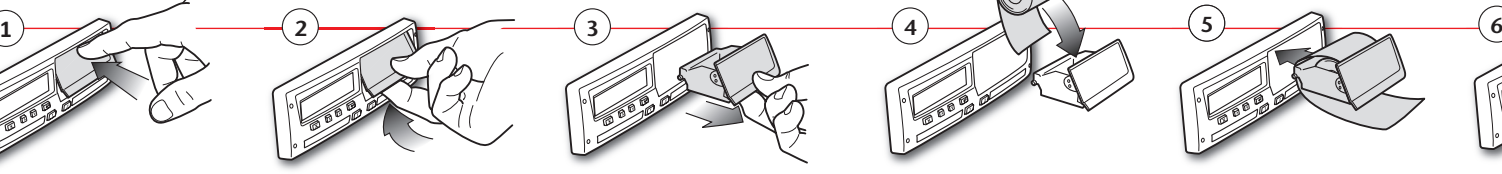

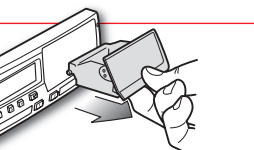

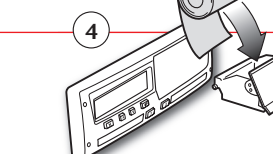

1

**TODOX** 

2

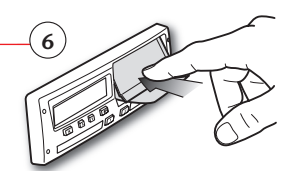

**Ausdrucke**

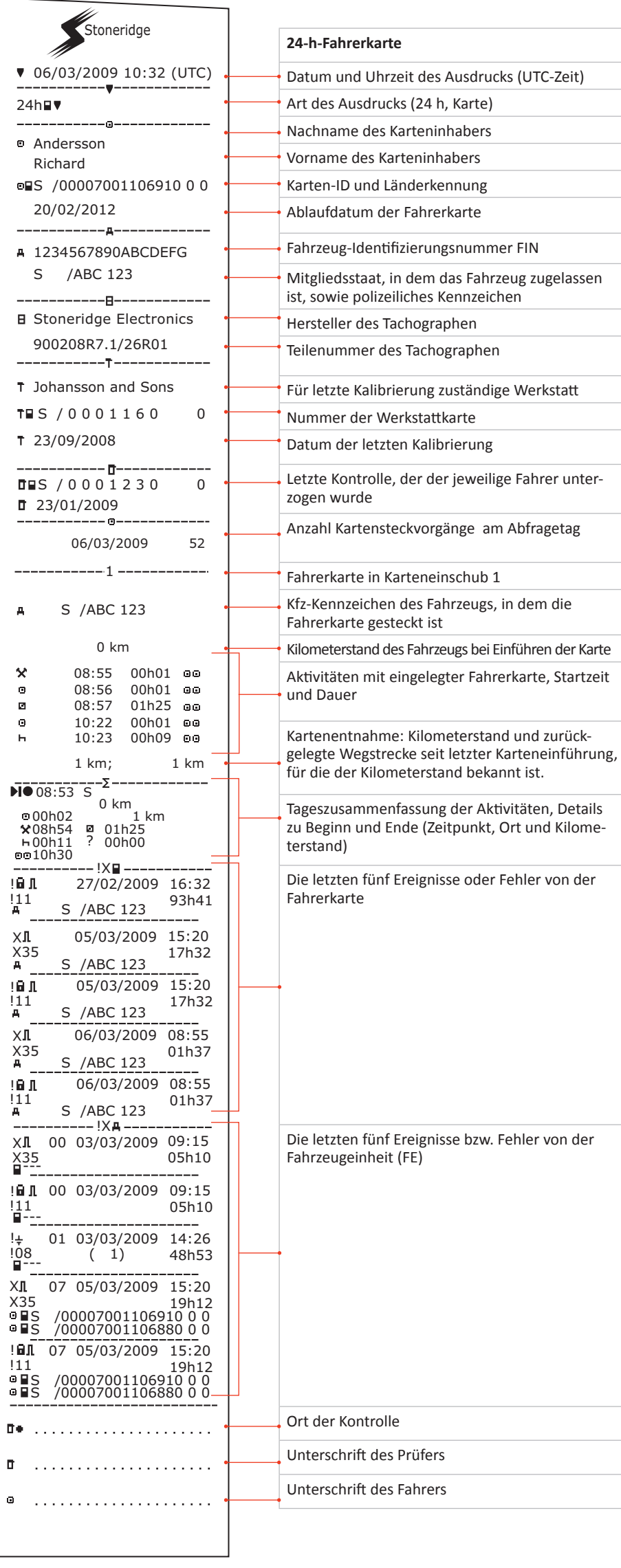

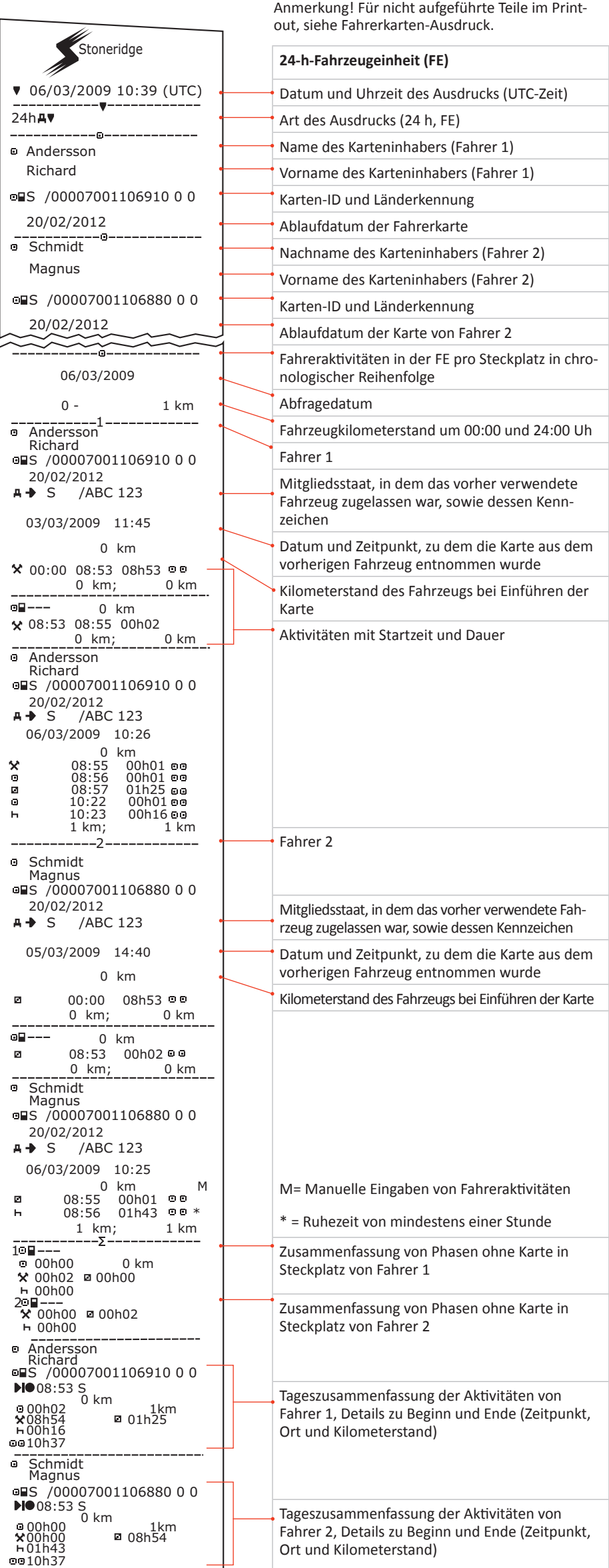